## **POSEIDON Asistent 1.6.4**

New features (1.6.3.1 --> 1.6.4.)

## **New devices support:**

- P8 R 4 DLA N, P8 LR HF DLM, P8 LR HC DLM
- P8 T 1 STYLE, P8 T 2 STYLE, P8 T 4 STYLE
- Versions and variants update for P8 TR IP and P8 GWA DIN
- Added ID ranges for some devices and also fixed compatibility for copying links and settings

## **New functions:**

- Keyboard shortcuts support
  - o To work with project file Ctrl+N, Ctrl+O, Ctrl+S, Shift+Ctrl+S a Ctrl+L

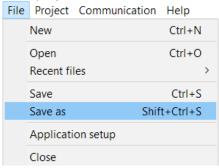

- To work with devices
  - F5, F6, F7, F8 corresponds Status, Settings, Location and Filter

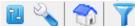

- Space bar = display the status of the selected device
- Ctrl+Space bar = settings of the selected device
- Shift+Space bar = location settings of the selected device

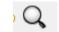

- Ctrl+F = search for a device or channel in the tree
- Ctrl+R = command to read the data from the selected device
- Ctrl+W = command to write the data into the selected device

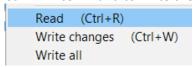

- The merged devices of the same type in the left "Info" tree has gottten a context menu with options
  - o remove all devices in the branch
  - o write device changes in the branch

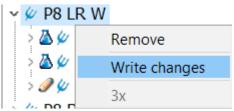

- o The number of devices in the selected branch is also displayed
- ABOUT dialog has been redesigned

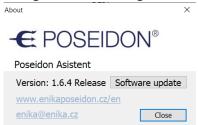

- o The web address is now routed to <a href="https://www.enikaposeidon.cz/en">www.enikaposeidon.cz/en</a>
- Added a new button Software update , which opens a web page in the browser with links to download the current version of the PA
- In the main menu of the application, links to web content were added
  - o Software User Manual and Video tutorials on the server www.enikaposeidon.cz/en

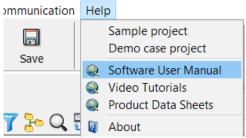

- As the manuals are now available online, PDFs are no longer part of the application installation
- Modification of "Application settings" form with expanded new setting options

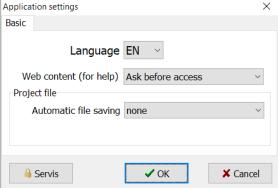

- Added the option of application behavior when trying to display content from the Internet (HELP or ABOUT)
  - You can always allow, ask before access or deny
  - Opening content from the web is provided via the default browser installed in Windows
- Added settings for project file automatic saving

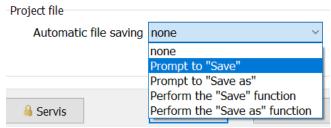

- The tool is implemented by measuring the specified time (10/30/60 minutes) and subsequently
  - Prompts the user to perform a SAVE or SAVE AS action
  - Perform a SAVE or SAVE AS action on behalf of the user
- The SAVE and SAVE AS actions are same as if the user started them via MENU or a keyboard shortcut. In case of the first overwriting of the open file it will be queried. In the case of a new file, you will be prompted for a name.
- Redesigned and expanded project file management
  - The file is newly loaded into the auxiliary memory and the graphics change only after the entire file has been loaded. It means existing data is not lost if the file is not opened or selected incompletely
  - o If loading or saving takes longer, the percentage counter is displayed
  - Added Drag & Drop support. It is now possible to drag a project file to the software.
    This will cause an "Open" action, where the name of the file being transferred and its location are pre-filled
- Auxiliary calculators for setting corrections and calibrations have been added for the P8 LR xxx series devices

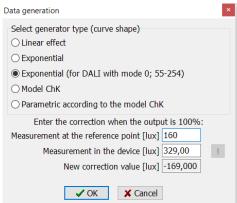

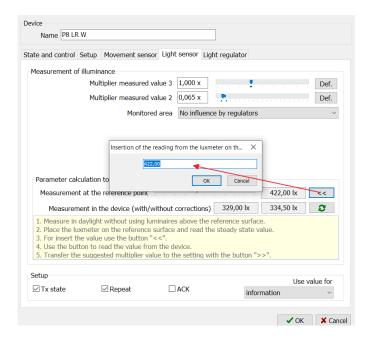

- New DALI luminaire configuration tool for use with devices with the new DALI application controller (P8 Rx DL and P8 LR xx DLM)
  - Use of auxiliary memory between device and automation in device >> acceleration of some activities, including searching and addressing CG
  - o Possibility to change the assigned luminaire address
  - Added support for luminaire identification (flashing by defined period and set time)
  - Advanced graphics for overview and access to individual luminaires (drivers)

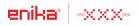

ENIKA.CZ s.r.o. Vlkov 33 509 01 Nová Paka Czech Republic

tel. <u>+420 493 773 311</u>

enika@enika.cz

https://www.enikaposeidon.cz/en/